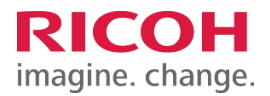

# 作業検査カメラ

# RICOH SC-20

# 簡易設定手順

### リコーインダストリアルソリューションズ株式会社

### **設定手順**

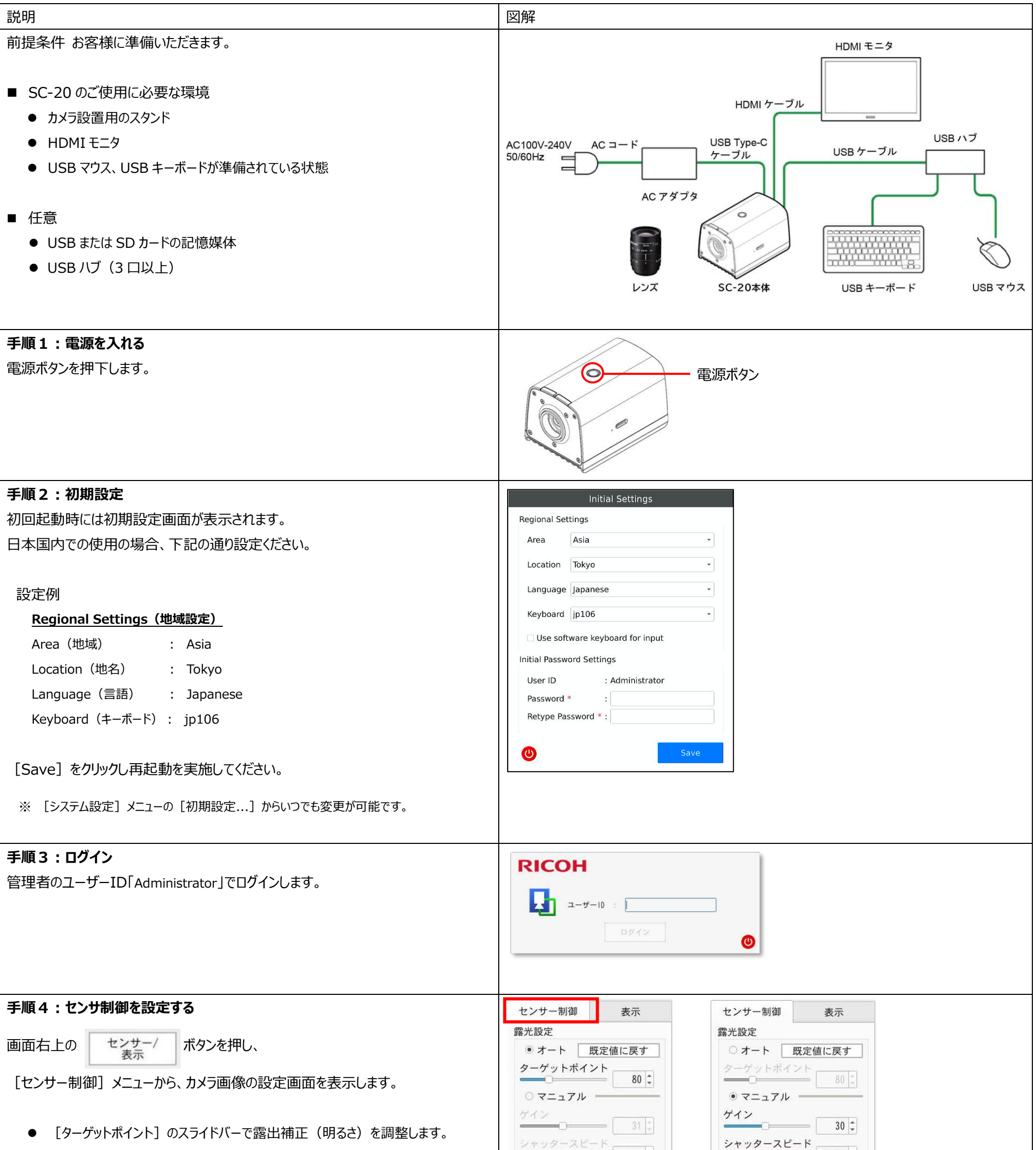

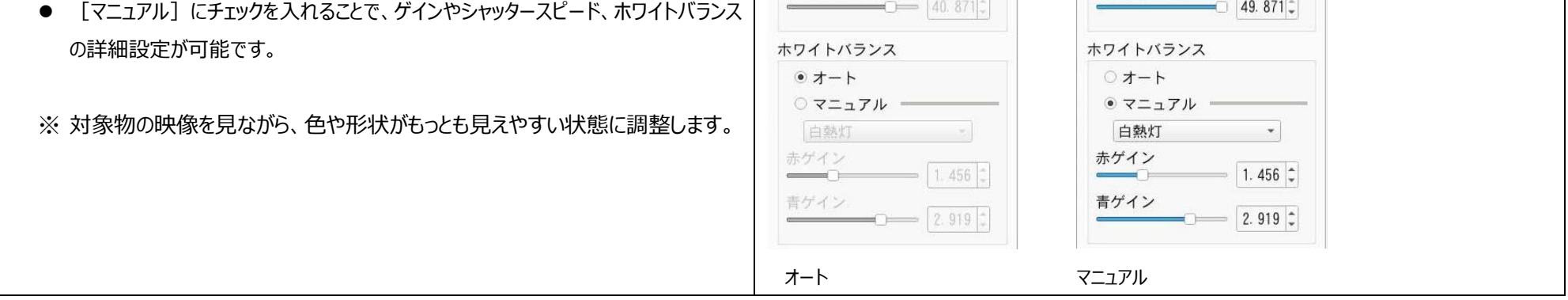

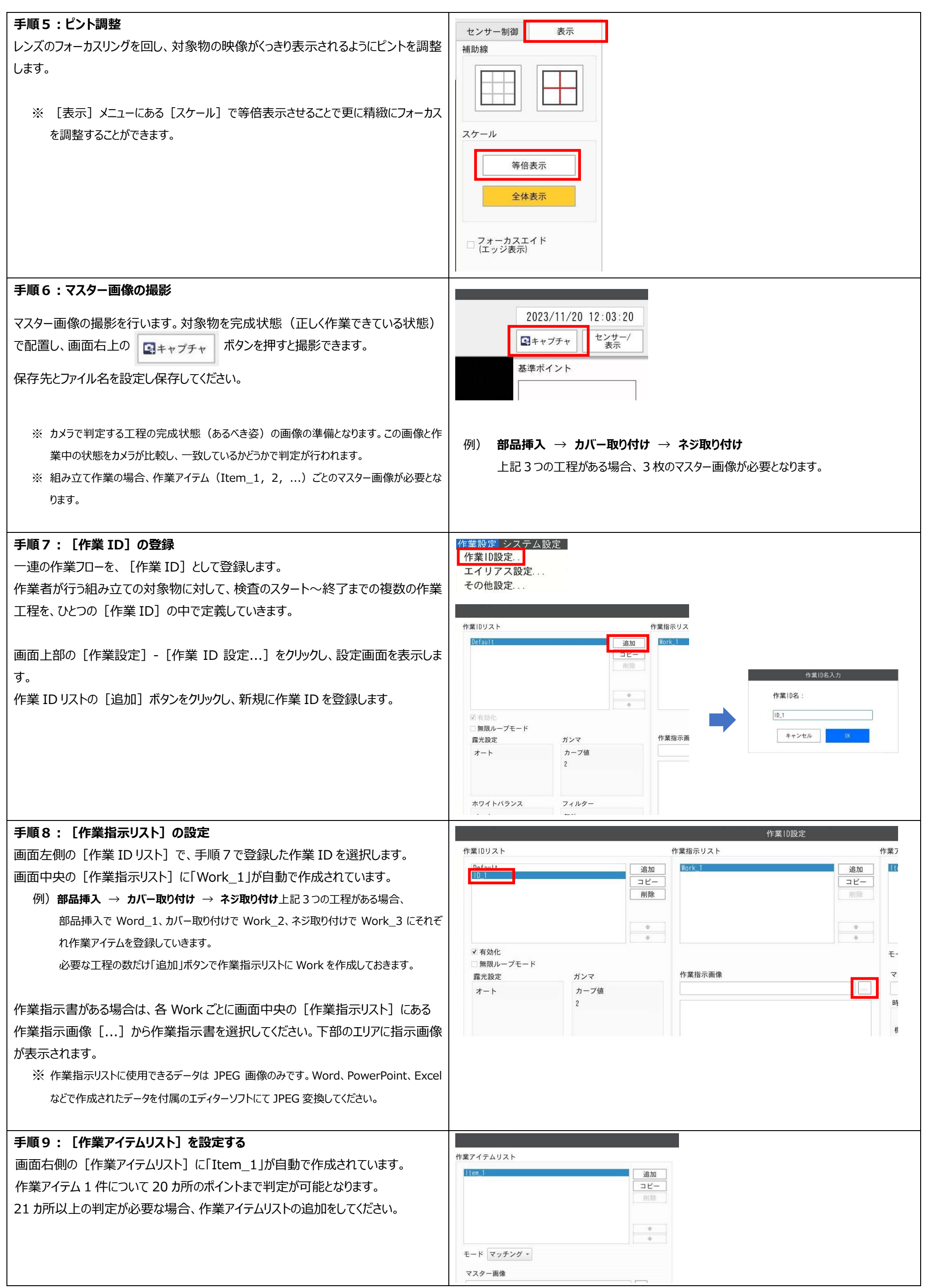

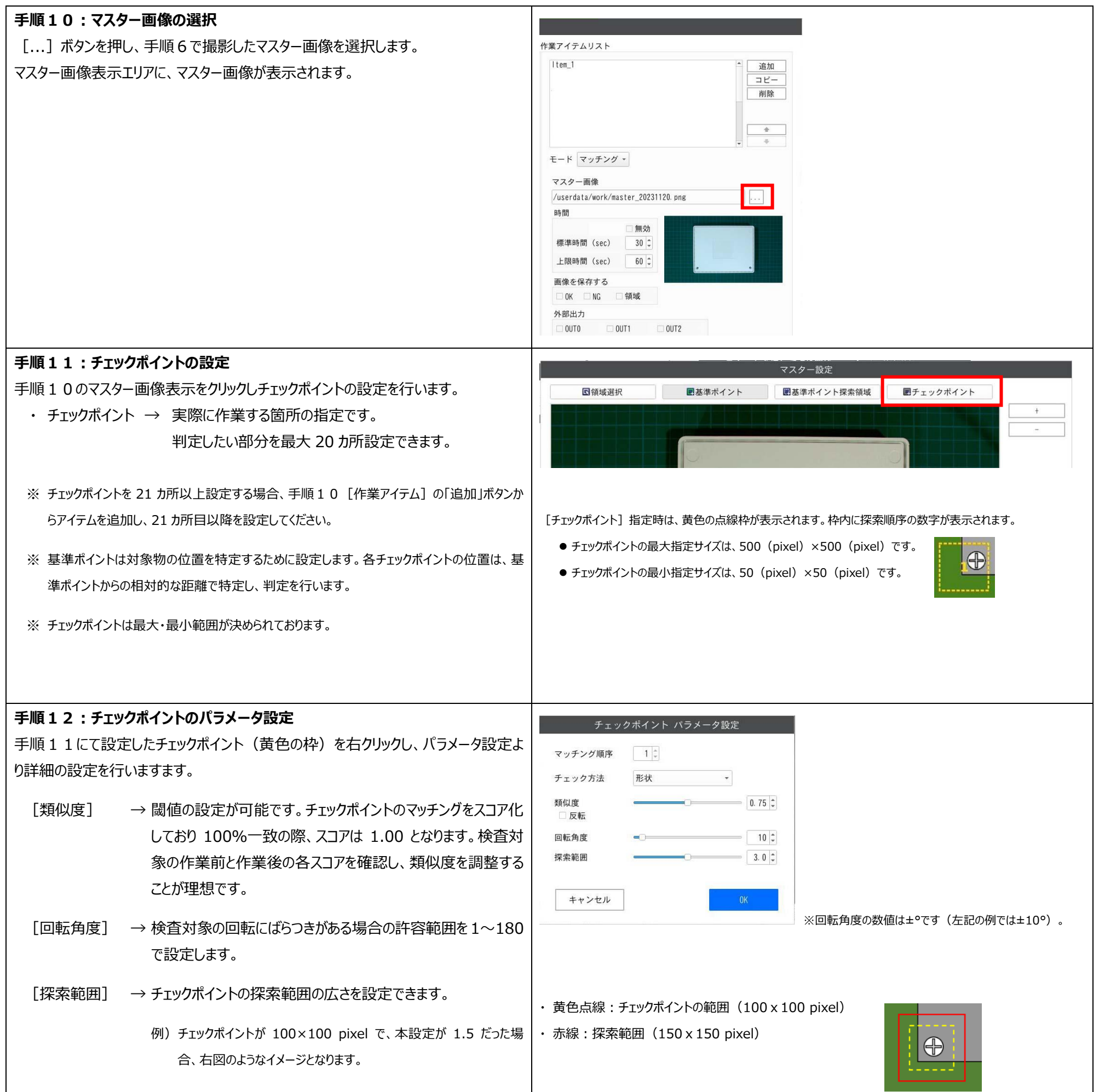

#### Tips **作業検査の流れについて**

#### Q: SC-20 の作業検査は、どのような流れで行われるのでしょうか?

A: 各チェックポイントに対し、マスター画像との形状 (色認識の場合は色) のマッチングを画像認識で測定し、一致していれば OK と判定されます。 設定作業は判定のテストを繰り返し行いながら最適な設定を見つけることで、誤判定を防ぐことができます。

#### **■■■ 用語解説 ■■■**

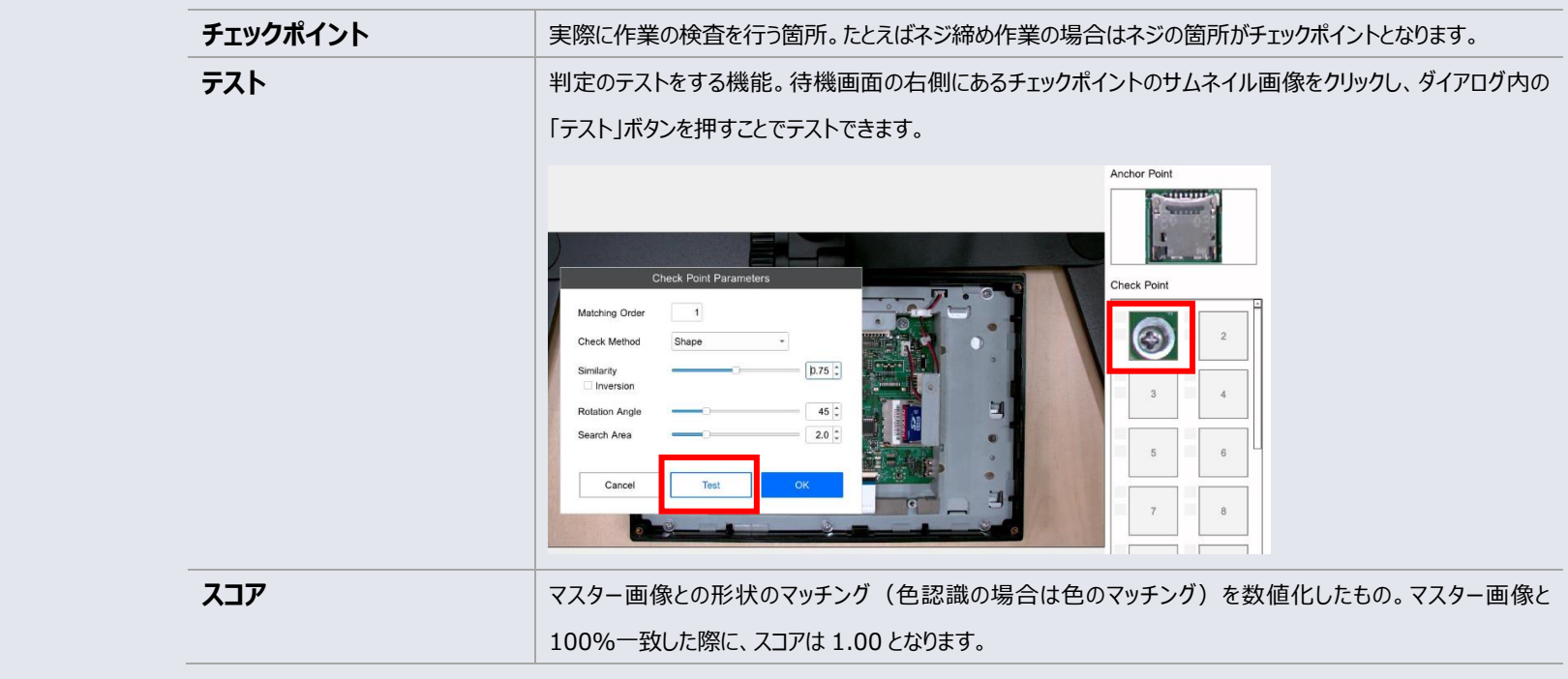

#### Tips **スコアの判定ロジックについて**

- Q: 「形状」「色認識」ではそれぞれ、どのようなロジックでスコアが算出されるのでしょうか?
- A: 「形状」のチェック方法では、検査対象の画像を二値化し、輪郭の形状のみを比較してスコアを算出します (色の違いは影響しません)。 「色認識」のチェック方法では、「指定域」で指定した色の面積を比較してスコアを算出します(形状の違いは影響しません)。

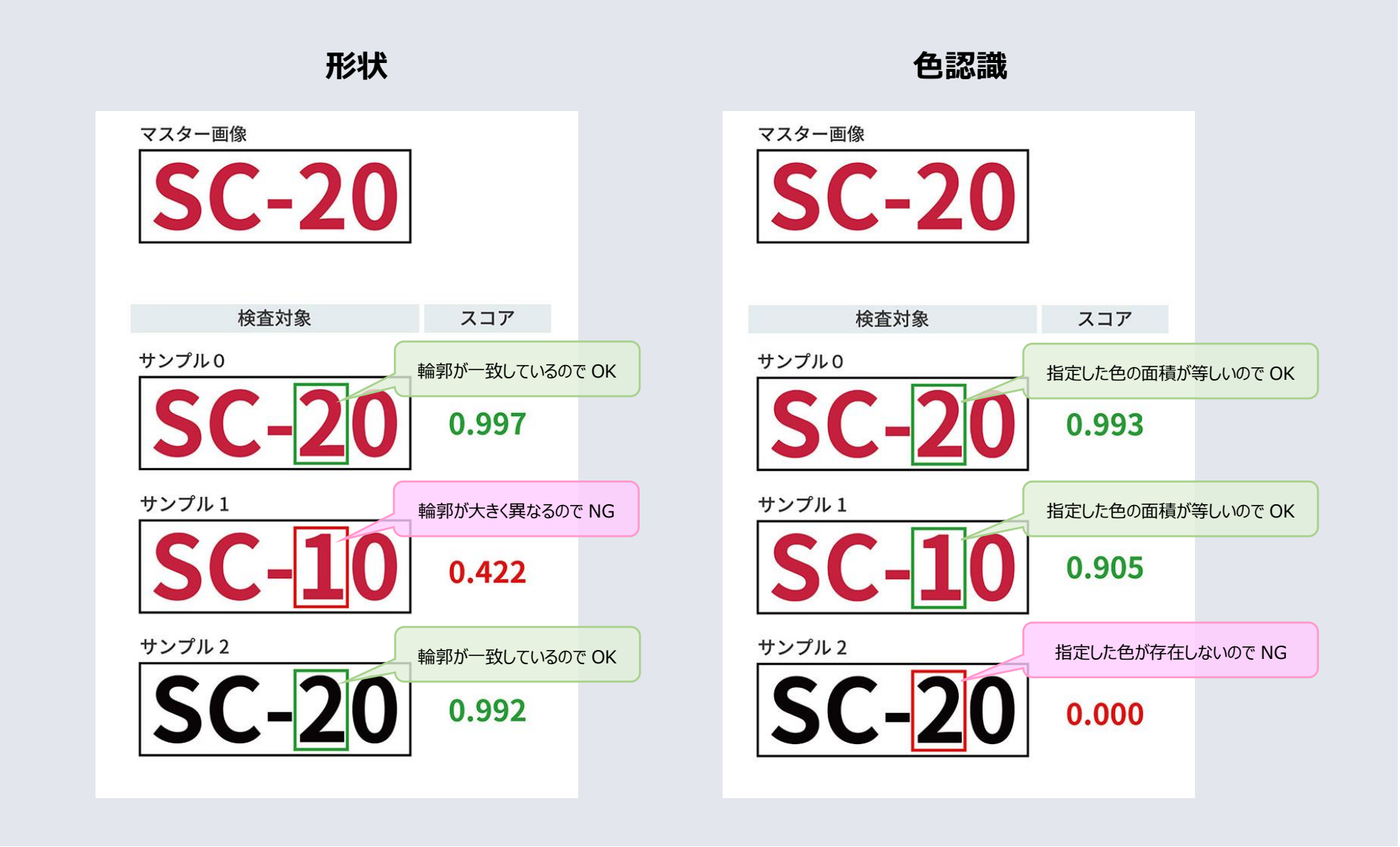

#### Tips **チェックポイントのサイズについて**

#### Q: チェックポイントのサイズはどのくらいに指定すればいいのでしょうか?

A: チェックポイントを指定する際、囲む領域のサイズが重要です。 検査対象の作業前・作業後の状態でそれぞれ判定の「テスト」を行い、スコア差が最も大きくなるサイズに設定してください。

#### **■■■ これがコツ! ■■■**

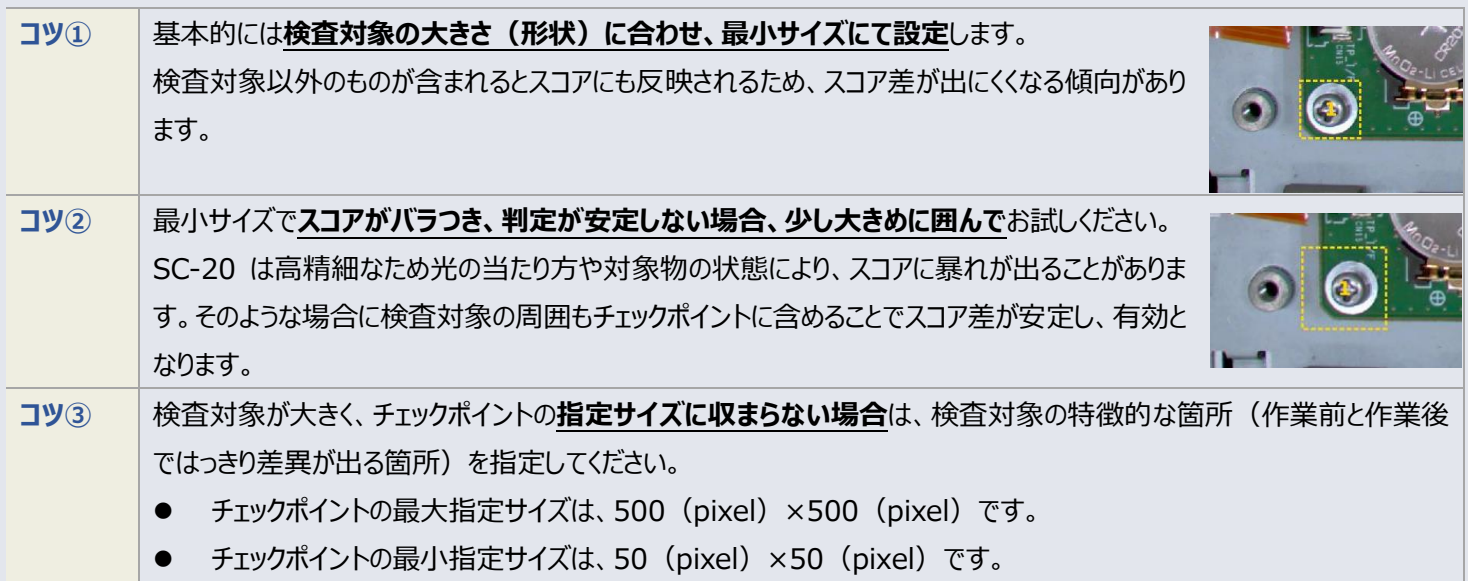

#### Tips **チェックポイントのパラメータ設定について**

- Q: チェックポイントのパラメータは設定する必要がありますか?
- A: 各チェックポイントのパラメータを調整することで判定精度や速度を高めることができます。 調整するパラメータは「類似度」、「回転額度」、「探索範囲」の3つです。

#### **■■■ 用語解説 ■■■**

#### **■■■ これがコツ! ■■■**

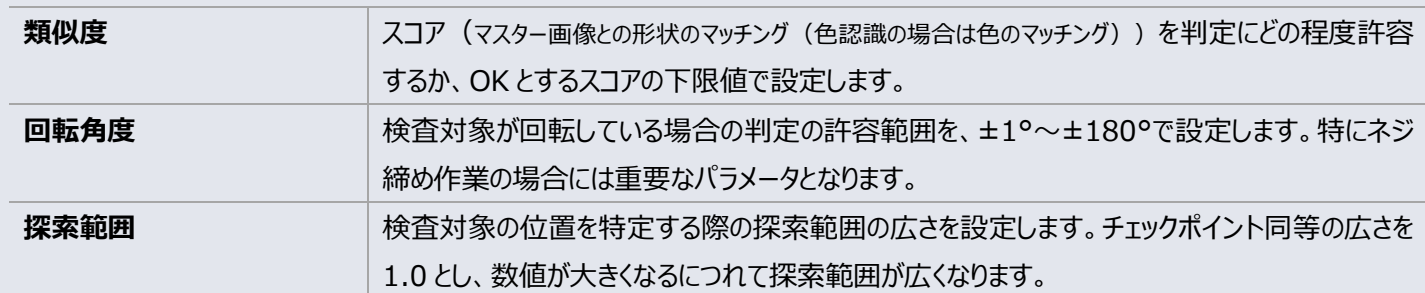

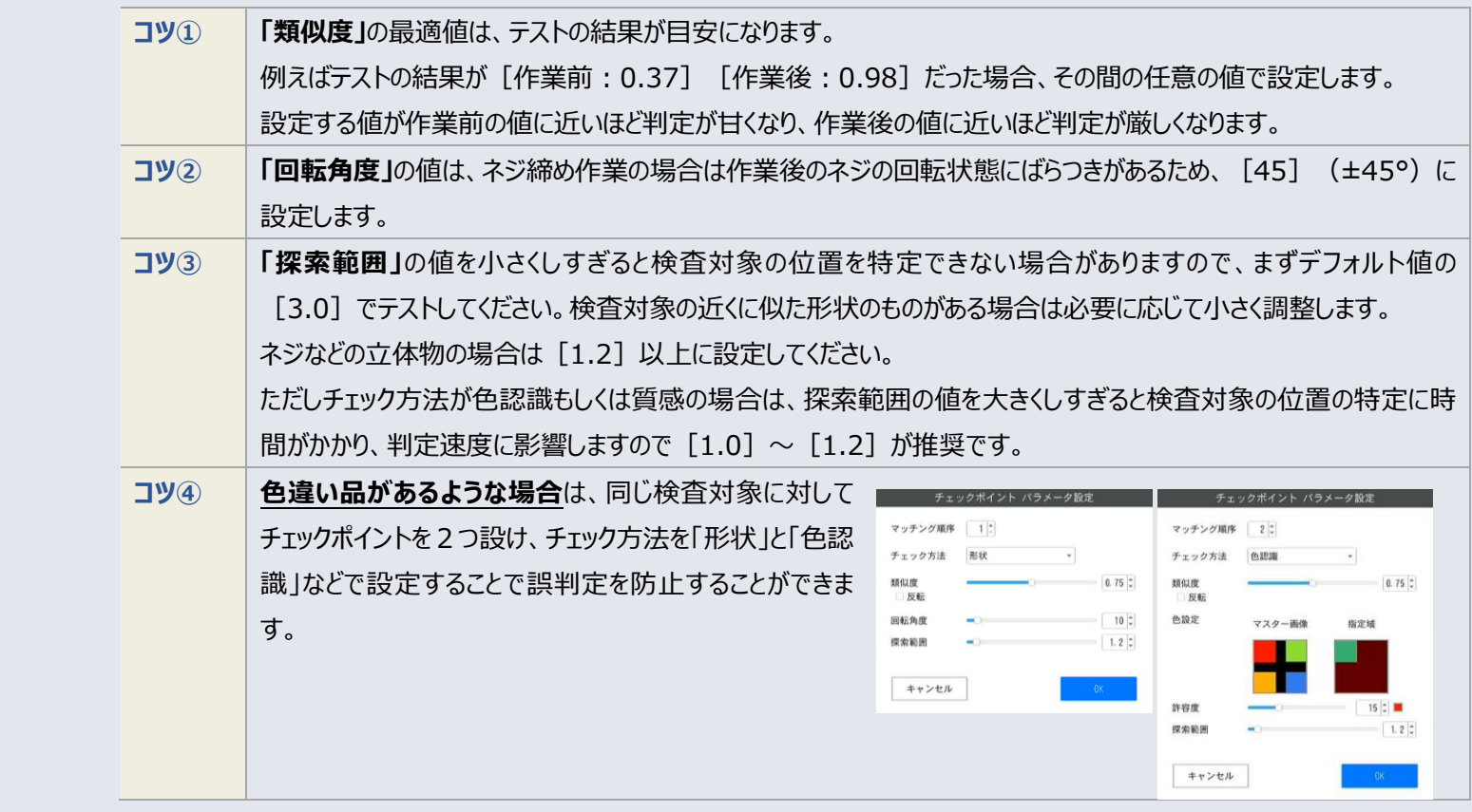

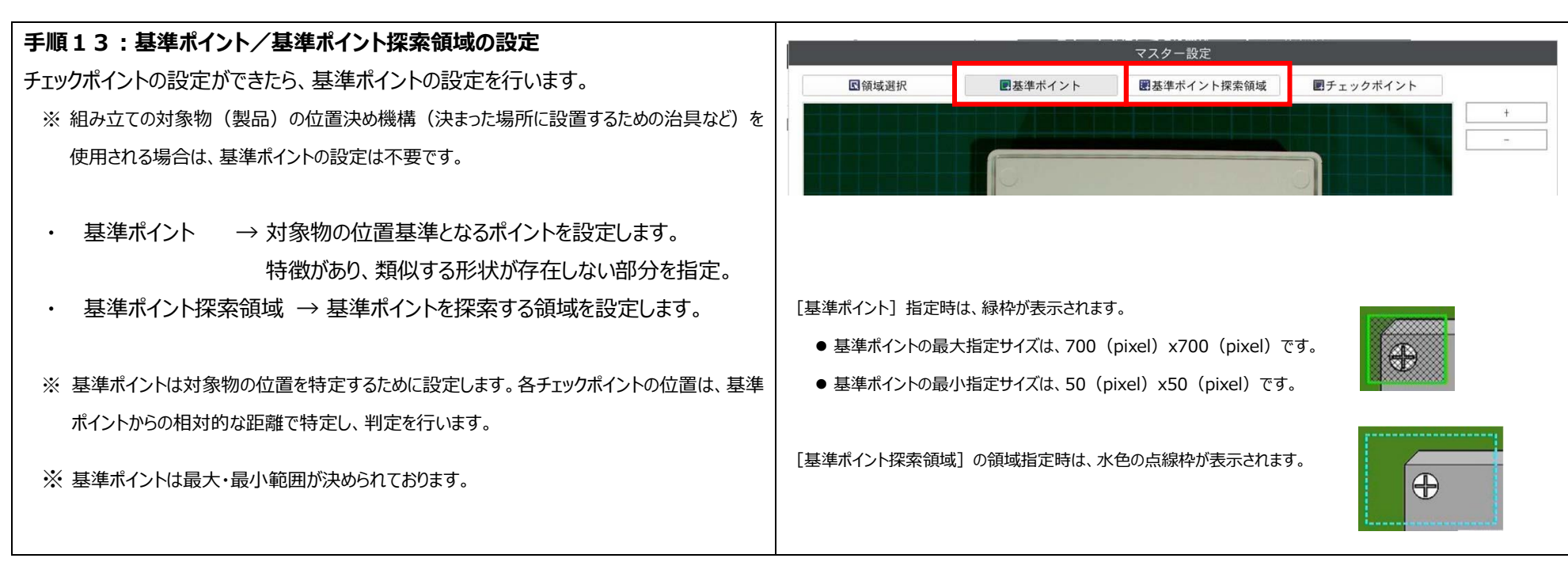

Tips **基準ポイントについて**

Q: 基準ポイントの設定はなぜ必要なのでしょうか?

A: 組み立ての対象物(製品)の位置を特定し、チェックポイントを探索する基準となるポイントを1カ所指定します。 基準ポイントの設定によって検査を開始するスピードや判定の精度に影響しますので、こちらも最適な調整を行うことをお勧めします。 ※ 組み立ての対象物(製品)の位置決め機構(決まった場所に設置するための治具など)を使用される場合は、基準ポイントの設定は不要です。

#### **■■■ これがコツ! ■■■**

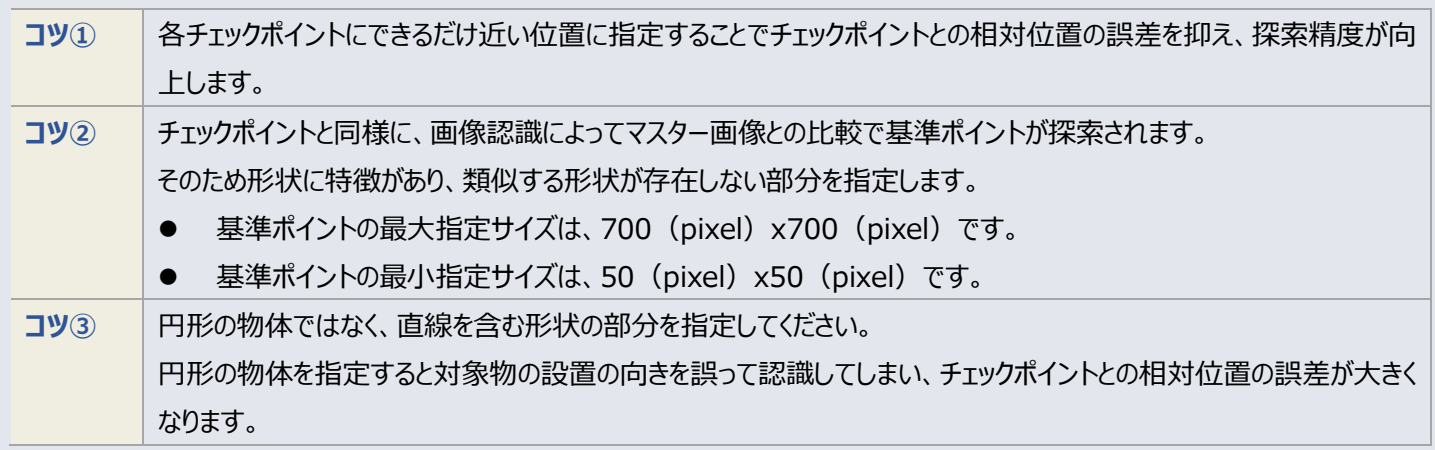

Tips **基準ポイント探索領域について**

Q: 基準ポイント探索領域とは何でしょうか?

A: 基準ポイントを素早く探索し、処理速度を向上させるため、画面全体ではなく「基準ポイント探索領域」で指定した領域に絞って探索させることができます。 ※ 基準ポイントを設定しない場合は探索領域の設定も不要です。

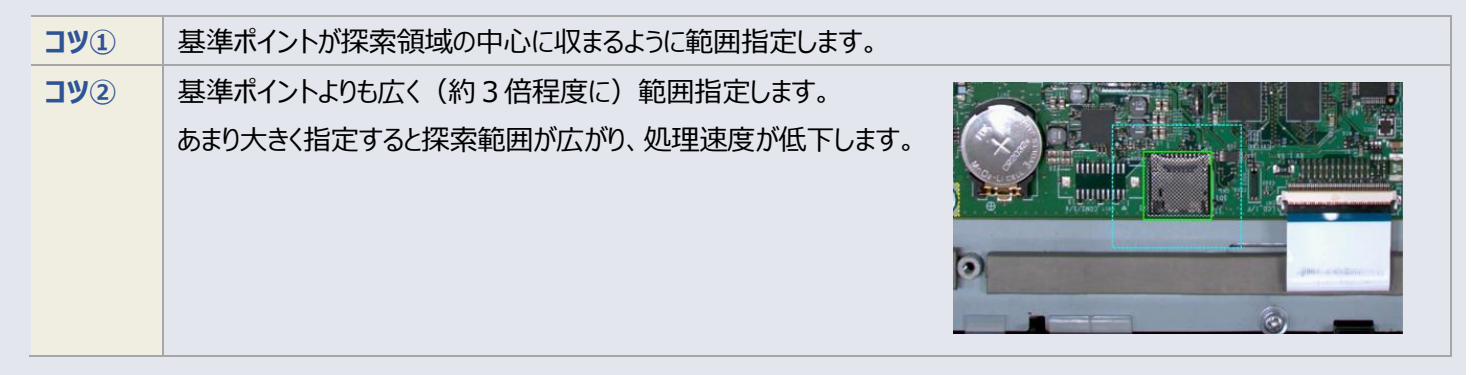

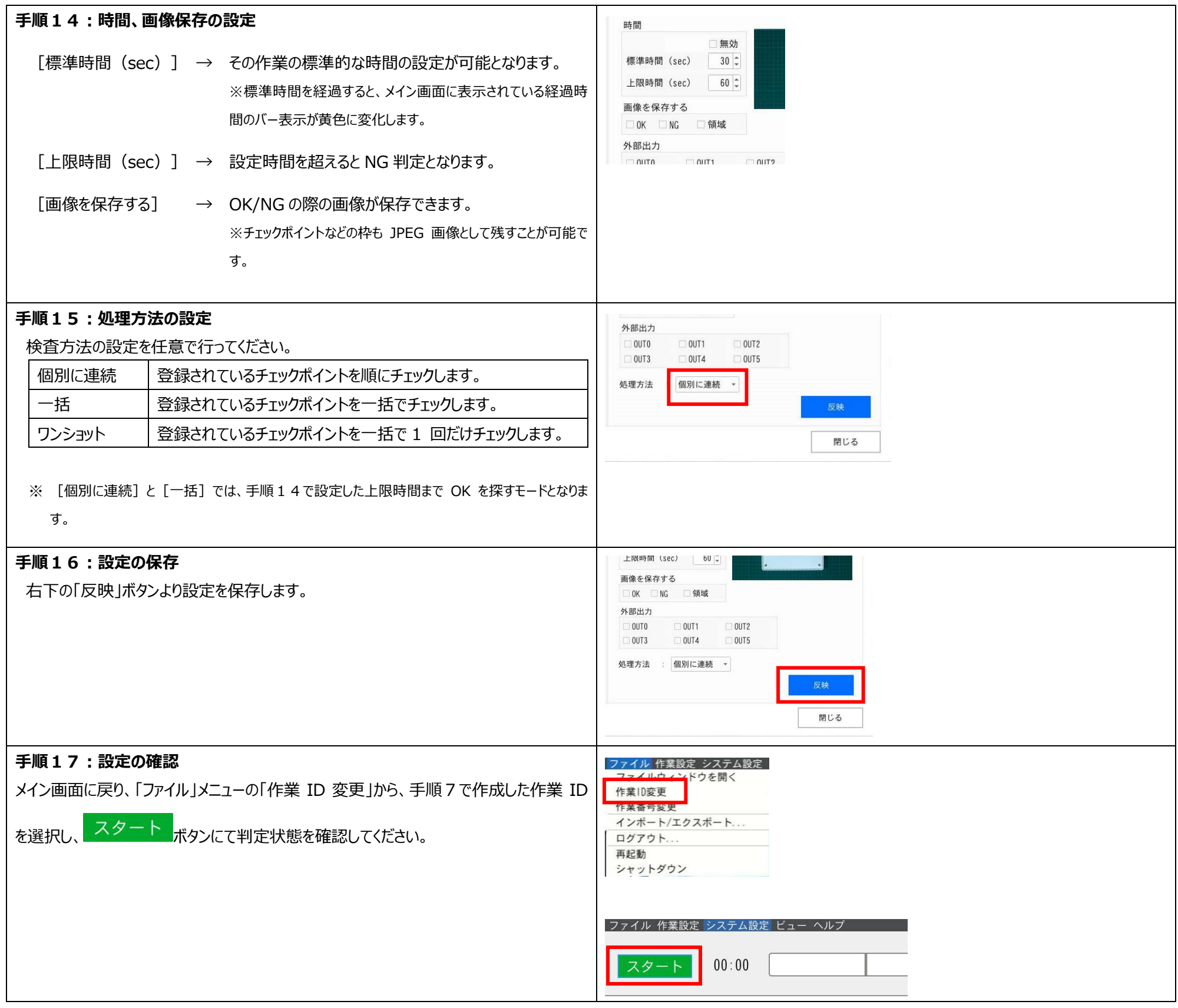

Tips **類似度(しきい値)の設定について**

- Q: 正しく作業できていないのに OK 判定が出てしまいます。
- A: SC-20 は、画像認識による「スコア」の値により OK/NG が判定されます。 判定が正しくされない場合は、チェックポイントのパラメータ設定にある [類似度] の調整をすることで、判定基準を最適化することができます。
	- OK : 検査画像のスコアが、設定した [類似度] 以上の場合は OK と判断し、次のチェックポイントを探索します。 最後のチェックポイントの場合は、OK 判断後に次の作業アイテムに移動します
	- NG : 検査画像のスコアが、設定した [類似度] 未満の場合は NG と判断し、検査を継続します。

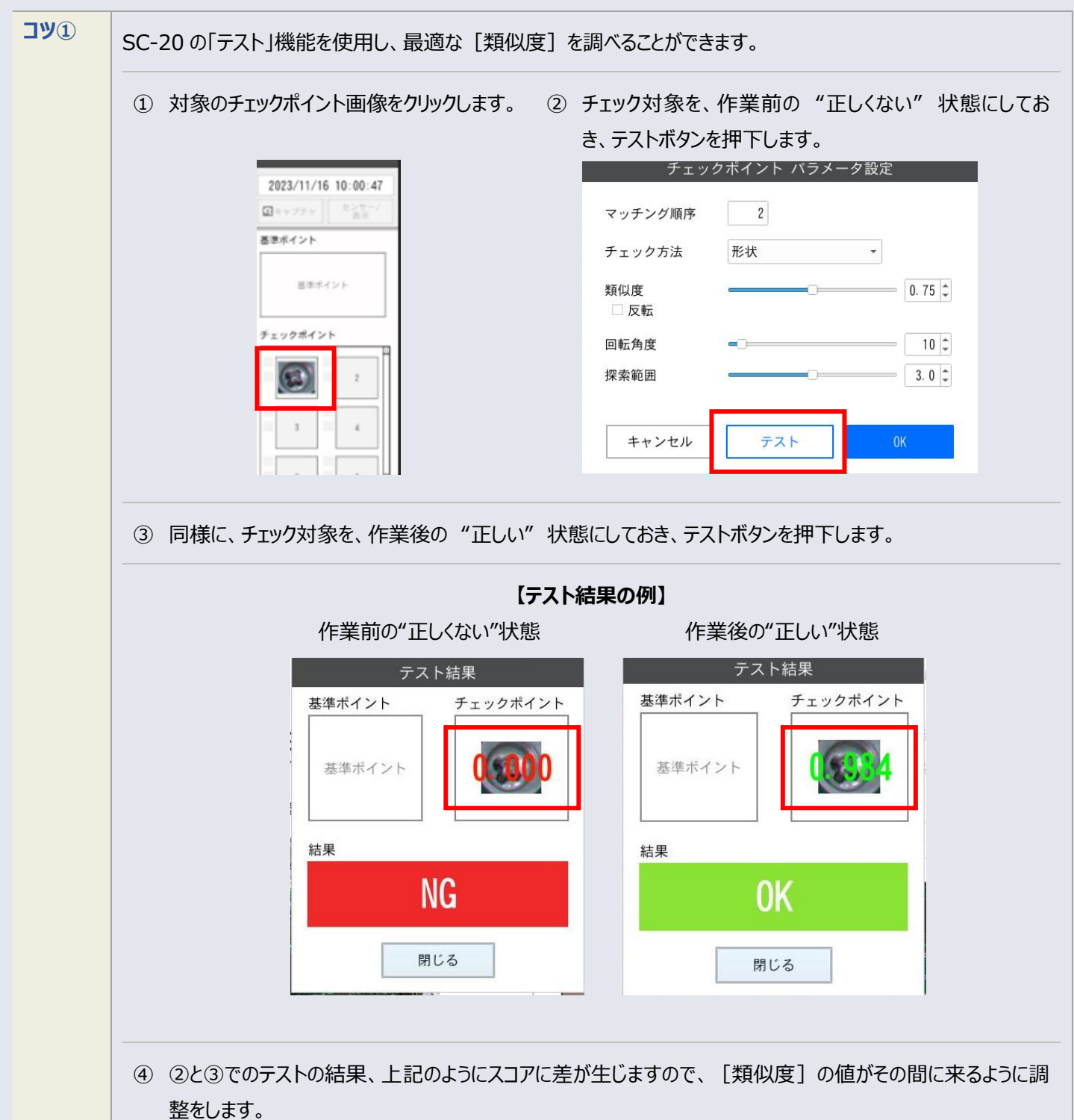

#### **■■■ これがコツ! ■■■**

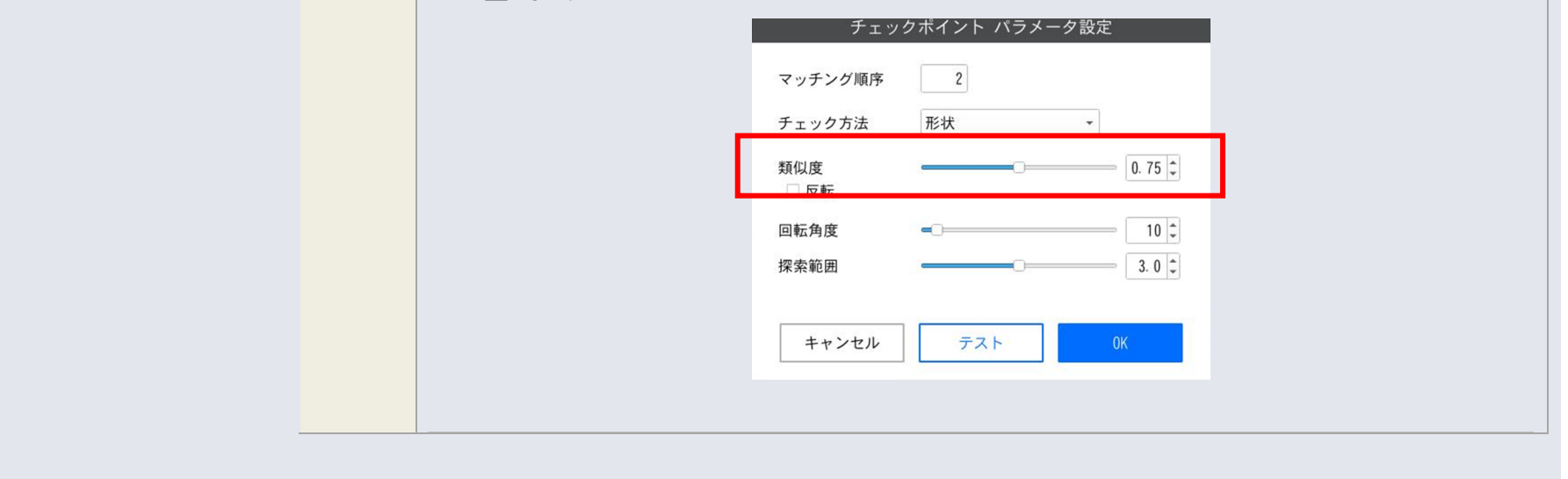

## **運用手順**(作業者モード)

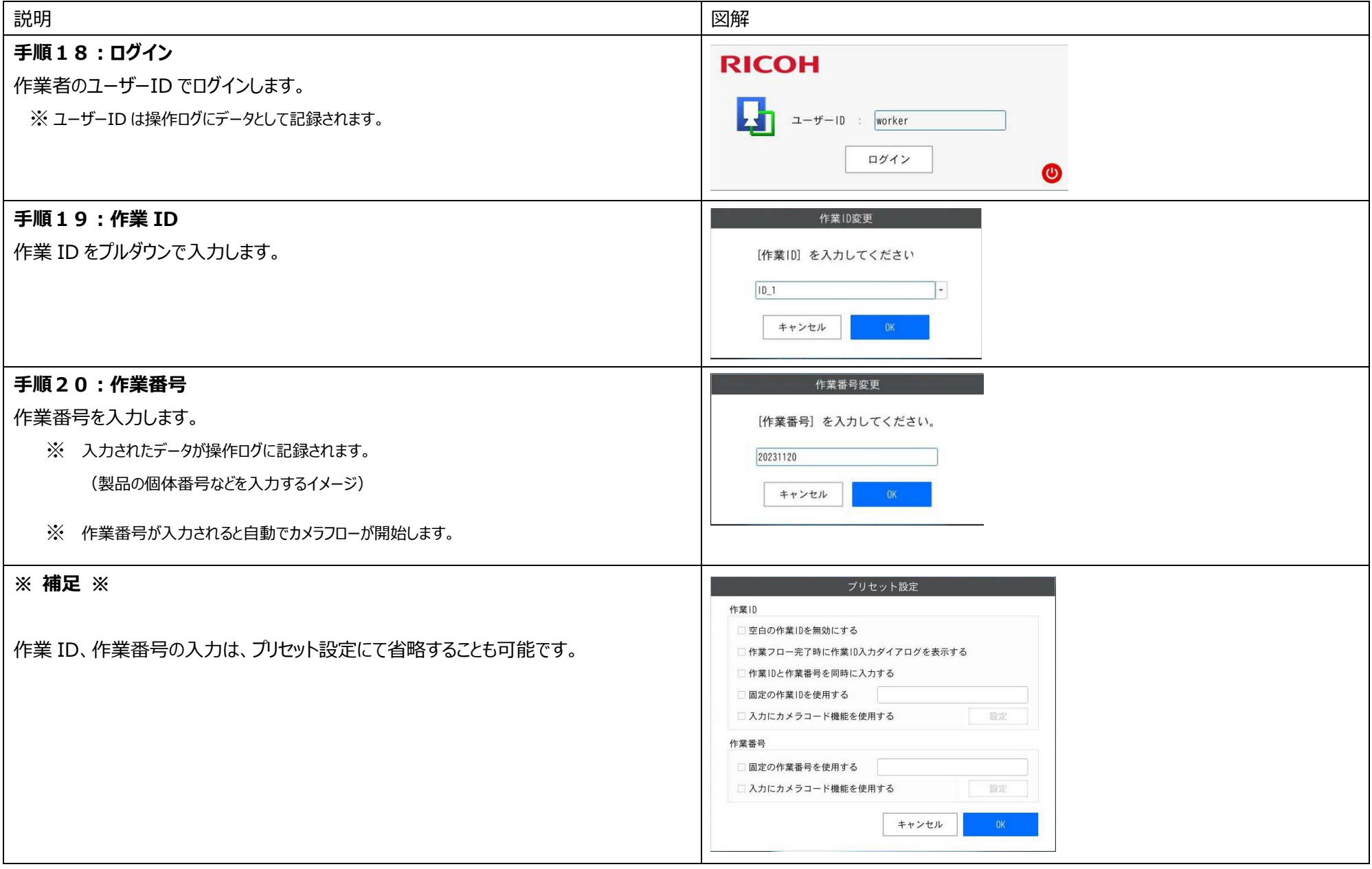